### МИНИСТЕРСТВО ОБРАЗОВАНИЯ, НАУКИ И МОЛОДЕЖНОЙ ПОЛИТИКИ НИЖЕГОРОДСКОЙ ОБЛАСТИ

### ГОСУДАРСТВЕННОЕ БЮДЖЕТНОЕ ПРОФЕССИОНАЛЬНОЕ ОБРАЗОВАТЕЛЬНОЕ УЧРЕЖДЕНИЕ "НИЖЕГОРОДСКИЙ ГУБЕРНСКИЙ КОЛЛЕДЖ"

### РАБОЧАЯ ПРОГРАММА УЧЕБНОЙ ДИСЦИПЛИНЫ

### ОП.13 КОМПЬЮТЕРНАЯ ГРАФИКА

Специальность:

09.02.07 Информационные системы и программирование

Нижний Новгород 2020г.

Рассмотрена методической комиссией информатики и вычислительной техники протокол № 1 от 26.08.2020 г. Председатель МК **Н.А. Мухин** 

**УТВЕРЖДАЮ** Заместителя директора по учебной работе O.IO. Овчинникова « 31» obvera  $2020r$ .

Рабочая программа учебной дисциплины разработана на основе Федерального государственного образовательного стандарта по специальности 09.02.07 Информационные системы и программирование среднего профессионального образования (утвержденного Министерством образования и науки РФ от 09.12.2016 г., регистрационный № 1547)

Организация-разработчик: ГБПОУ Нижегородский Губернский колледж

Разработчики: Муреева Ольга Николаевна, преподаватель информатики

# **СОДЕРЖАНИЕ**

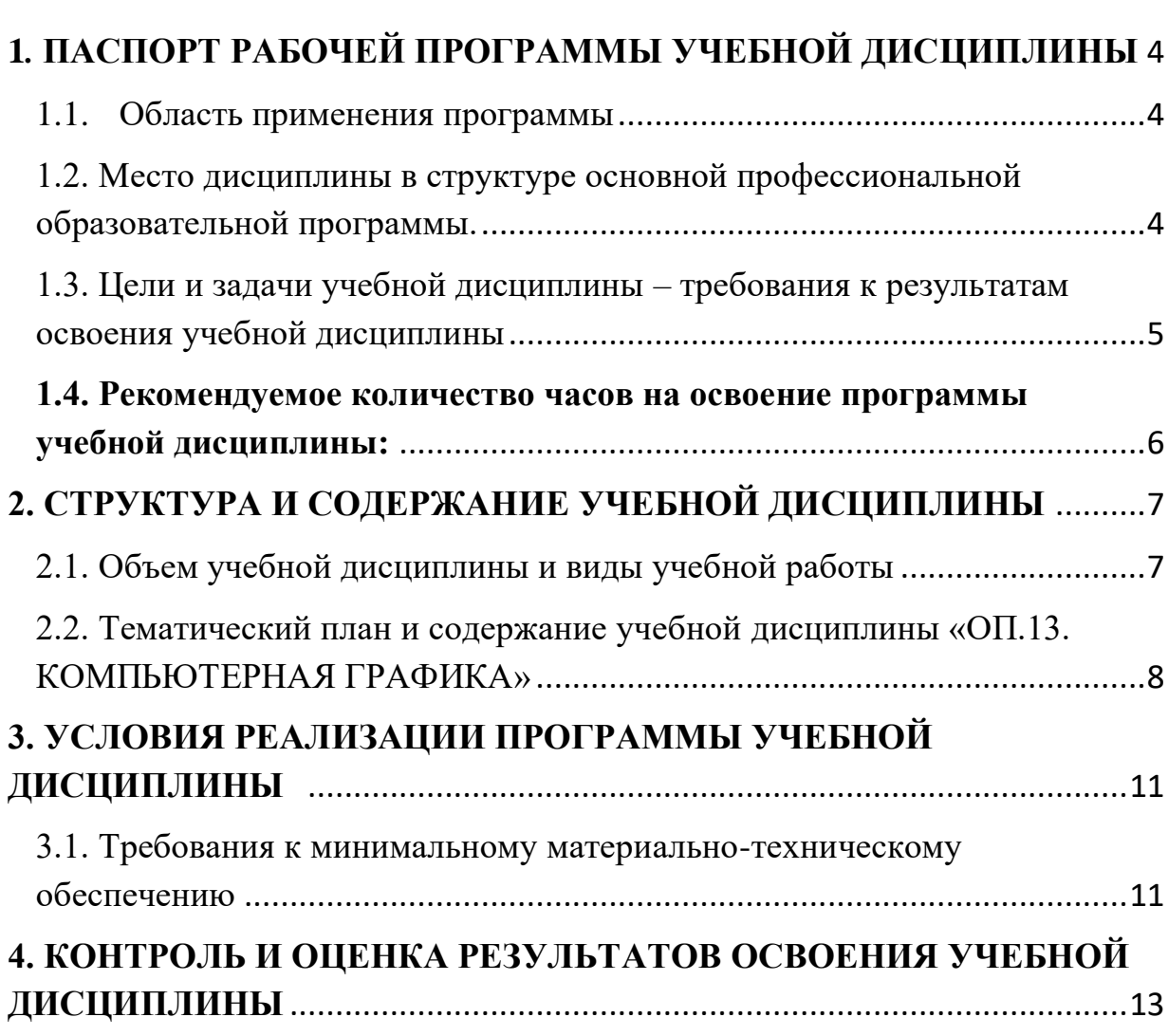

### <span id="page-3-0"></span>**1***.* **ПАСПОРТ РАБОЧЕЙ ПРОГРАММЫ УЧЕБНОЙ ДИСЦИПЛИНЫ «ОП.13. КОМПЬЮТЕРНАЯ ГРАФИКА»**

### <span id="page-3-1"></span>*1.1. Область применения программы*

Рабочая программа учебной дисциплины ОП.13. Компьютерная графика является частью программы подготовки специалистов среднего звена (далее – ППССЗ) в соответствии с ФГОС СПО по специальности 09.02.07 Информационные системы и программирование.

### <span id="page-3-2"></span>*1.2. Место дисциплины в структуре основной профессиональной образовательной программы.*

Учебная дисциплина ОП. 13. Компьютерная графика является общепрофессиональной дисциплиной, формирующей базовый уровень знаний для освоения специальных дисциплин.

Результатом освоения учебной дисциплины является овладение обучающимися общими (ОК) и профессиональными (ПК) компетенциями.

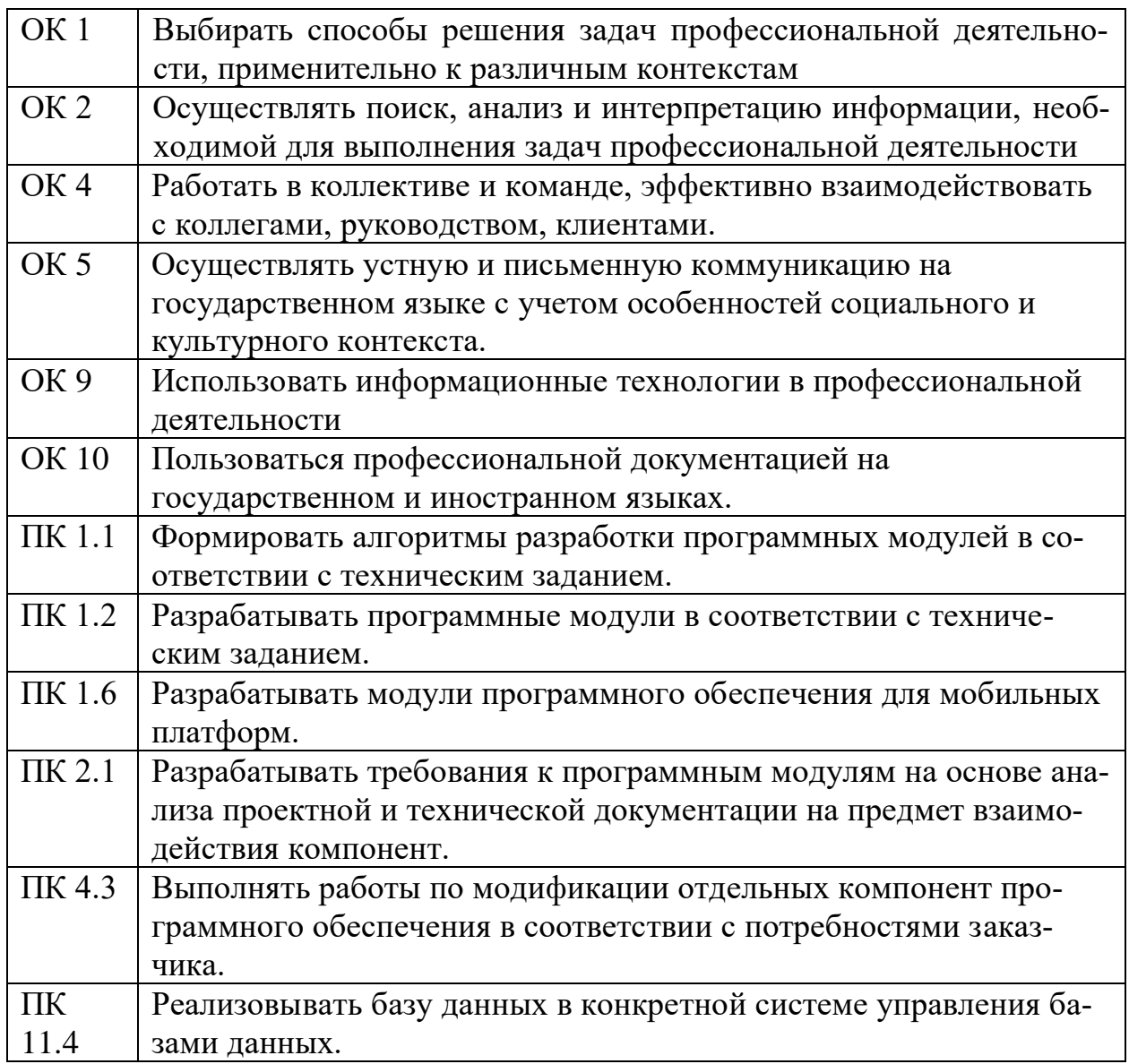

### <span id="page-4-0"></span>**1.3***.* **Цели и задачи учебной дисциплины – требования к результатам освоения учебной дисциплины**

Целью данной дисциплины является обучение студентов созданию изображений компьютерной графики, основам информационного дизайна, формированию брендбука компании.

Задачи изучения дисциплины:

- − Разработка растровых и векторных изображений;
- − Формирование корпоративного дизайна;
- − Овладение навыками многостраничной верстки;
- − Разработка информационного дизайна.

В результате освоения учебной дисциплины обучающийся должен *уметь*:

1) создавать собственные иллюстрации, используя главные инструменты векторной программы, а именно:

• создавать рисунки из простых объектов (линий, дуг, окружностей и т.д.);

• выполнять основные операции над объектами (удаление, перемещение, масштабирование, вращение, зеркальное отражение и др.);

• формировать собственные цветовые оттенки в различных цветовых моделях;

- закрашивать рисунки, используя различные виды заливок;
- работать с контурами объектов;
- создавать рисунки из кривых;

• создавать иллюстрации с использованием методов упорядочения и объединения объектов;

• получать объёмные изображения;

• применять различные графические эффекты (объём, перетекание, фигурная подрезка и др.);

• создавать надписи, заголовки, размещать текст по траектории;

2) редактировать изображения в программе растровой графики, а именно:

• выделять фрагменты изображений с использованием различных инструментов (область, лассо, волшебная палочка и др.);

• перемещать, дублировать, вращать выделенные области;

• редактировать фотографии с использованием различных средств художественного оформления;

- сохранять выделенные области для последующего использования;
- монтировать фотографии (создавать многослойные документы);
- раскрашивать чёрно-белые эскизы и фотографии;
- применять к тексту различные эффекты;
- выполнять тоновую коррекцию фотографий;
- выполнять цветовую коррекцию фотографий;
- ретушировать фотографии;

3) выполнять обмен файлами между графическими программами.

В результате освоения учебной дисциплины обучающийся должен *знать*:

• особенности, достоинства и недостатки растровой графики;

- особенности, достоинства и недостатки векторной графики;
- методы описания цветов в компьютерной графике цветовые модели;
- способы получения цветовых оттенков на экране и принтере;
- способы хранения изображений в файлах растрового и векторного формата;
- методы сжатия графических данных;
- проблемы преобразования форматов графических файлов;
- назначение и функции различных графических программ;

#### <span id="page-5-0"></span>**1.4. Рекомендуемое количество часов на освоение программы учебной дисциплины:**

всего объем нагрузки обучающегося - 78 часов, в том числе:

учебных занятий - 76 часов; консультаций – 2 часа.

# <span id="page-6-0"></span>**2. СТРУКТУРА И СОДЕРЖАНИЕ УЧЕБНОЙ ДИСЦИПЛИНЫ**

<span id="page-6-1"></span>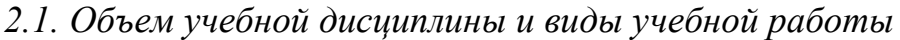

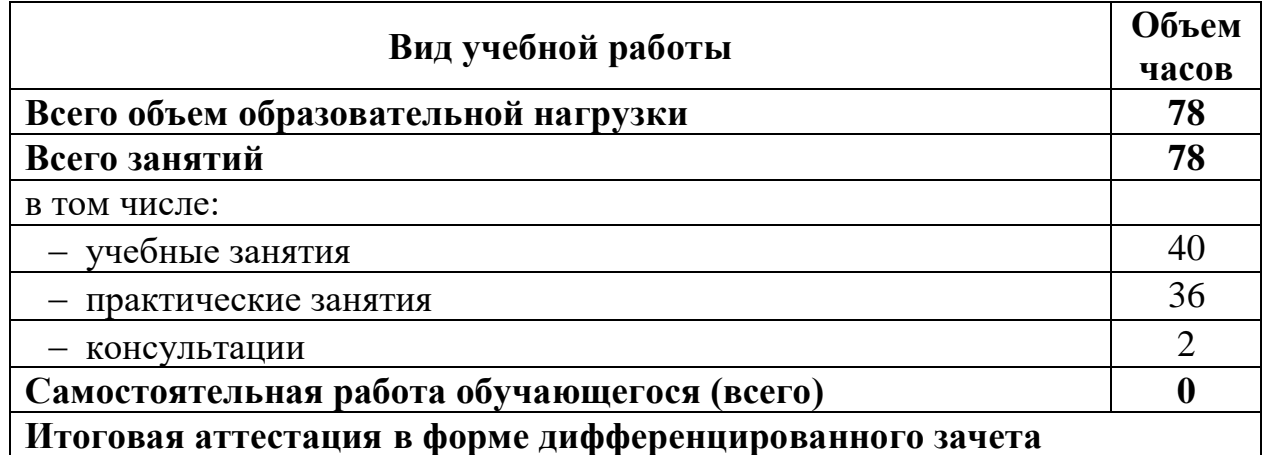

<span id="page-7-0"></span>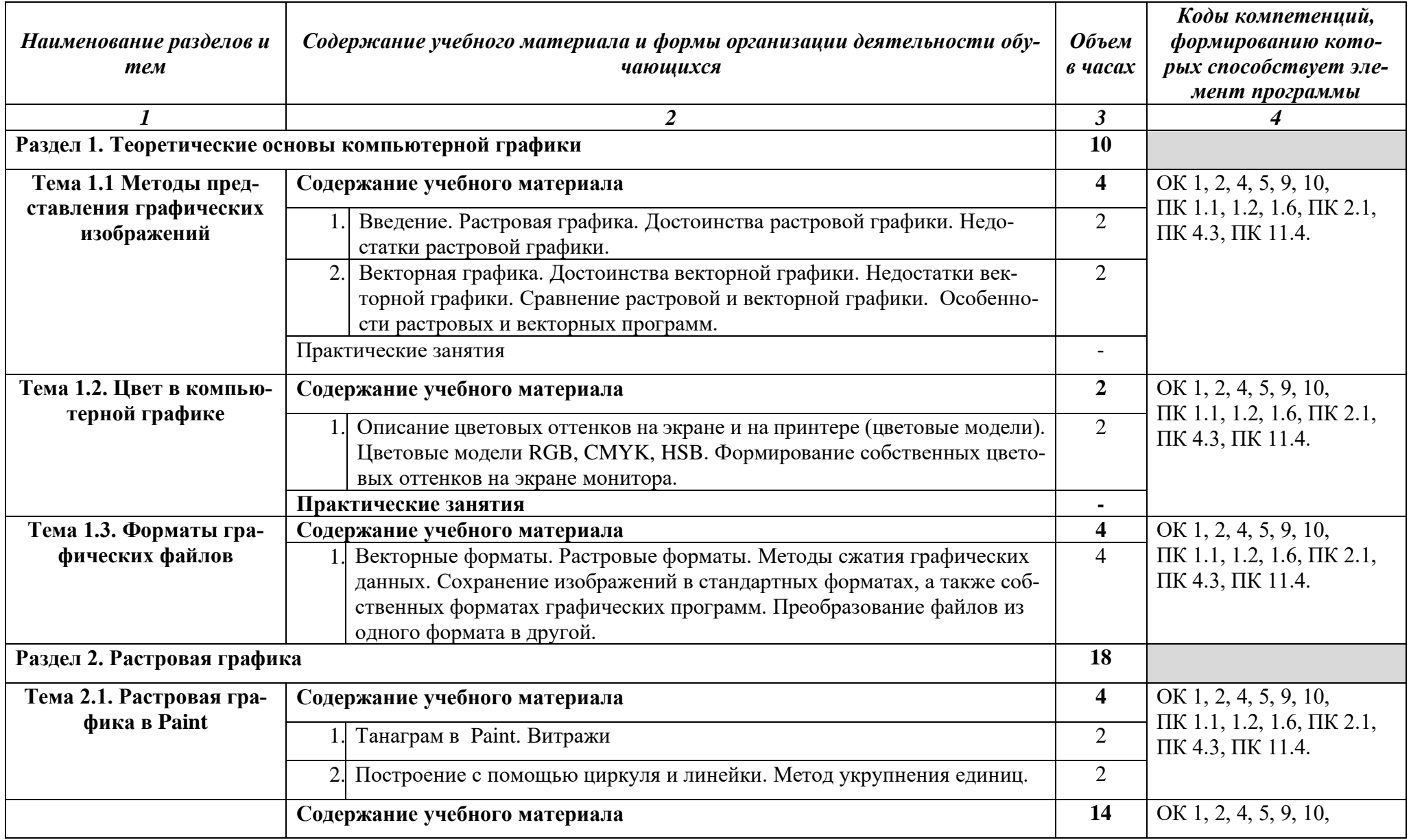

# *2.2. Тематический план и содержание учебной дисциплины «ОП.13. КОМПЬЮТЕРНАЯ ГРАФИКА»*

| Тема 2.2. Растровая гра-    |                      | Особенности меню. Рабочее поле. Организация панели инструментов.                                                          | $\overline{2}$ | ПК 1.1, 1.2, 1.6, ПК 2.1,           |
|-----------------------------|----------------------|----------------------------------------------------------------------------------------------------|----------------|-------------------------------------|
| фика в Adobe Photoshop      |                      | Панель свойств.                                                                                                    |                | ПК 4.3, ПК 11.4.                    |
|                             | 2.                   | Особенности создания компьютерного коллажа. Понятие слоя. Исполь-                                                         | $\overline{2}$ |                                     |
|                             |                      | зование слоев для создания коллажаВыбор основного и фонового цве-                                                         |                |                                     |
|                             |                      | тов. Использование инструментов рисования: карандаша, кисти, ла-                                                          |                |                                     |
|                             |                      | стика, заливки, градиента. Раскрашивание черно-белых фотографий.                                                          |                |                                     |
|                             |                      | Режимы для работы с выделенными областями: стандартный и режим                                                            | 2              |                                     |
|                             |                      | быстрой маски. Принцип цветовой коррекции. Команды цветовой кор-                                                          |                |                                     |
|                             |                      | рекции.                                                                                                    |                |                                     |
|                             |                      | Техника коллажирования. Основы создания сюжетных коллажей.                                                                | $\overline{2}$ |                                     |
|                             | Практические занятия |                                                                                                    | 6              |                                     |
|                             |                      | Основы работы со слоями в программе Adobe Photoshop                                                                       | $\overline{2}$ |                                     |
|                             |                      | Обработка изображений в программе Adobe Photoshop                                                                         | $\overline{2}$ |                                     |
|                             | 3.1                  | Работа с текстом в программе Adobe Photoshop                                                                              | $\overline{2}$ |                                     |
| Раздел 3. Векторная графика |                      |                                                                                                    | 50             |                                     |
| Тема 3.1. Векторная гра-    | Содержание           |                                                                                                    | 28             | OK 1, 2, 4, 5, 9, 10,               |
| фика Adobe Illustrator.     |                      | Создание нового документа. Панель инструментов.<br>Основные па-                                                           | $\overline{2}$ | $\Pi K$ 1.1, 1.2, 1.6, $\Pi K$ 2.1, |
|                             |                      | литры. Выделение объектов. Группировка объектов                                                                           |                | ПК 4.3, ПК 11.4.                    |
|                             | $\overline{2}$ .     | Организационные моменты WorldSkills                                                                                       | $\overline{2}$ |                                     |
|                             |                      | Офсетная и цифровая печать                                                                                                | $\overline{2}$ |                                     |
|                             |                      | Технические правила типографской верстки.                                                                                 | $\overline{2}$ |                                     |
|                             |                      | 5 Консультация <sup>1</sup> на тему: Пакетная обработка документов.                                                       | $\overline{2}$ |                                     |
|                             | Практические занятия |                                                                                                    | 18             |                                     |
|                             |                      | Формирование графических примитивов. Простейшие действия над объ-                                                         | $\overline{2}$ |                                     |
|                             |                      | ектами                                                                                                    | $\overline{2}$ |                                     |
|                             |                      | Масштабирование и повороты. Свободная трансформация. Использо-<br>вание фильтров для формирования более сложных объектов. |                |                                     |
|                             |                      | Создание сложных объектов посредством вырезания составных частей                                                          | $\overline{2}$ |                                     |
|                             |                      | графических примитивов.                                                                                                   |                |                                     |
|                             |                      | Градиентные и декоративные заливки. Информационная графика (диа-                                                          | $\overline{2}$ |                                     |
|                             |                      | граммы)                                                                                                    |                |                                     |
|                             |                      | 5. Цветовыделение. Печать.                                                                                                | $\overline{2}$ |                                     |
|                             |                      | Дилогия основ классического дизайна.                                                                                      | $\overline{2}$ |                                     |

 $^{\rm 1}$ Проводится по графику учебного процесса

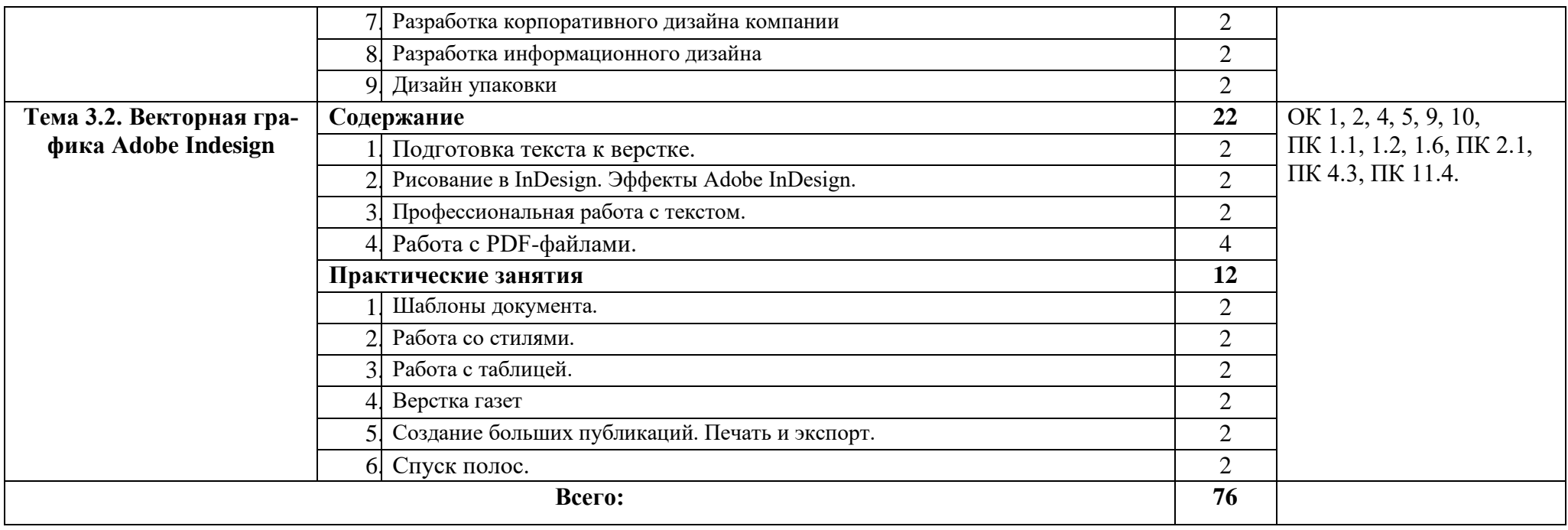

# <span id="page-10-0"></span>**3. УСЛОВИЯ РЕАЛИЗАЦИИ ПРОГРАММЫ УЧЕБНОЙ ДИСЦИ-ПЛИНЫ**

### **«ОП.13. КОМПЬЮТЕРНАЯ ГРАФИКА»**

### <span id="page-10-1"></span>*3.1.* **Требования к минимальному материально-техническому обеспечению**

Для реализации программы учебной дисциплины должны быть предусмотрены следующие специальные помещения:

### **Студия «Инженерной и компьютерной графики»**

-столы ученические, стулья, стол преподавателя, стул преподавателя;

- Автоматизированные рабочие места (Intel Core i3, O3Y 8  $\Gamma$ б);
- Автоматизированное рабочее место преподавателя (Intel Core i3, O3Y 8  $\Gamma$ б);
- Интерактивная панель Smart 6065 v2;
- Маркерная доска;

- Программное обеспечение общего и профессионального назначения: Windows 10, Microsoft office 2016 Standart, Visual Studio 2017, Adobe Photoshop CS6, CorelDraw X5, Компас 3D учебная версия, AutoCAD.

### **Студия «Разработки дизайна веб-приложений»**

-столы ученические, стулья, стол преподавателя, стул преподавателя;

- Автоматизированные рабочие места (Intel Core i5, O3Y 8  $\Gamma$ б);
- Автоматизированное рабочее место преподавателя (Intel Core i5, O3V 8  $\Gamma$ б);
- Интерактивная панель Smart  $6065$  v2;

- Маркерная доска;

- Программное обеспечение общего и профессионального назначения: Windows 10, Microsoft office 2016 Standart, Visual Studio 2017, Adobe Photoshop CS6, CorelDraw X5, Zeal Библиотека, VS Code, Brackets, Atom,

### **Лаборатория «Разработки веб-приложений»**

-столы ученические, стулья, стол преподавателя, стул преподавателя;

- Автоматизированные рабочие места (Intel Core i3, O3Y 8  $\Gamma$ б);
- Автоматизированное рабочее место преподавателя (Intel Core i3, O3V 8  $\Gamma$ б);
- Интерактивная панель Smart 6065 v2;
- Маркерная доска;

- Программное обеспечение общего и профессионального назначения: Windows 10, Microsoft office 2016 Standart, Visual Studio 2017, Adobe Photoshop CS6, CorelDraw X5, Zeal Библиотека, VS Code, Brackets, Atom,

#### **3.2. Информационное обеспечение реализации программы**

**Перечень рекомендуемых учебных изданий, Интернет-ресурсов, дополнительной литературы.**

### **Основные источники:**

- 1. Колесниченко Н.М. Инженерная и компьютерная графика [Электронный ресурс] : учебное пособие / Н.М. Колесниченко, Н.Н. Черняева. — Электрон. текстовые данные. — М. : Инфра-Инженерия, 2018. — 236 c. — 978-5-9729-0199-9. — Режим доступа: http://www.iprbookshop.ru/78267.html
- 2. Капранова М.Н. Macromedia Flash MX. Компьютерная графика и анимация [Электронный ресурс] / М.Н. Капранова. — Электрон. текстовые данные. — М. : СОЛОН-ПРЕСС, 2010. — 96 c. — 978-5-91359-082-4. — Режим доступа:<http://www.iprbookshop.ru/20842.html>
- 3. Третьяк Т.М. Photoshop. Творческая мастерская компьютерной графики [Электронный ресурс] / Т.М. Третьяк, Л.А. Анеликова. — Электрон. текстовые данные. — М. : СОЛОН-ПРЕСС, 2010. — 176 c. — 978-5- 91357-085-5. — Режим доступа:<http://www.iprbookshop.ru/8702.html>
- 4. Платонова Н.С. Создание информационного листка (буклета) в Adobe Photoshop и Adobe Illustrator [Электронный ресурс] / Н.С. Платонова. — Электрон. текстовые данные. — М. : Интернет-Университет Информационных Технологий (ИНТУИТ), 2016. — 225 c. — 978-5-9963-0038- 9. — Режим доступа: http://www.iprbookshop.ru/52214.html

### <span id="page-12-0"></span>**4. КОНТРОЛЬ И ОЦЕНКА РЕЗУЛЬТАТОВ ОСВОЕНИЯ УЧЕБНОЙ ДИСЦИПЛИНЫ «ОП.13. КОМПЬЮТЕРНАЯ ГРАФИКА»**

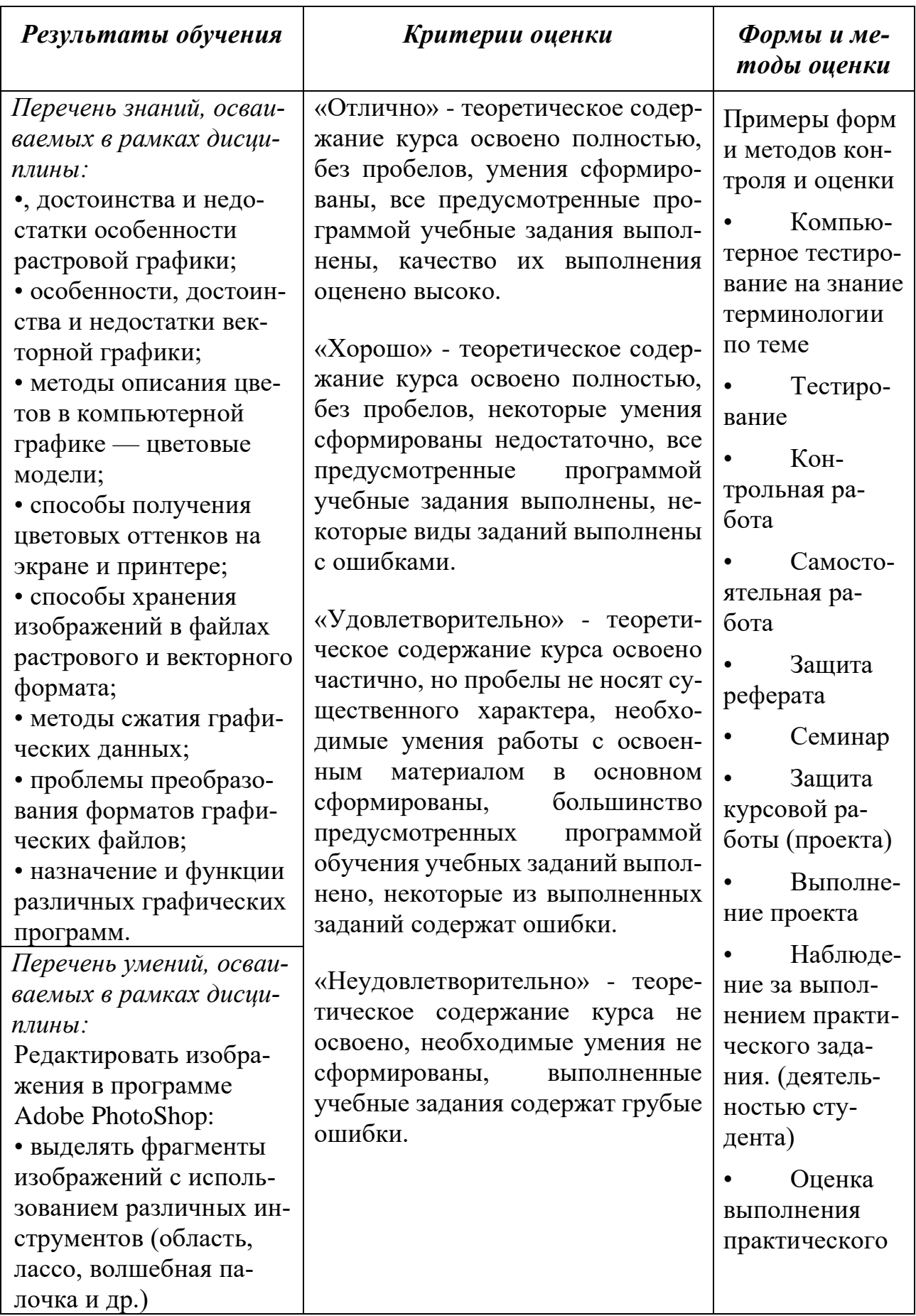

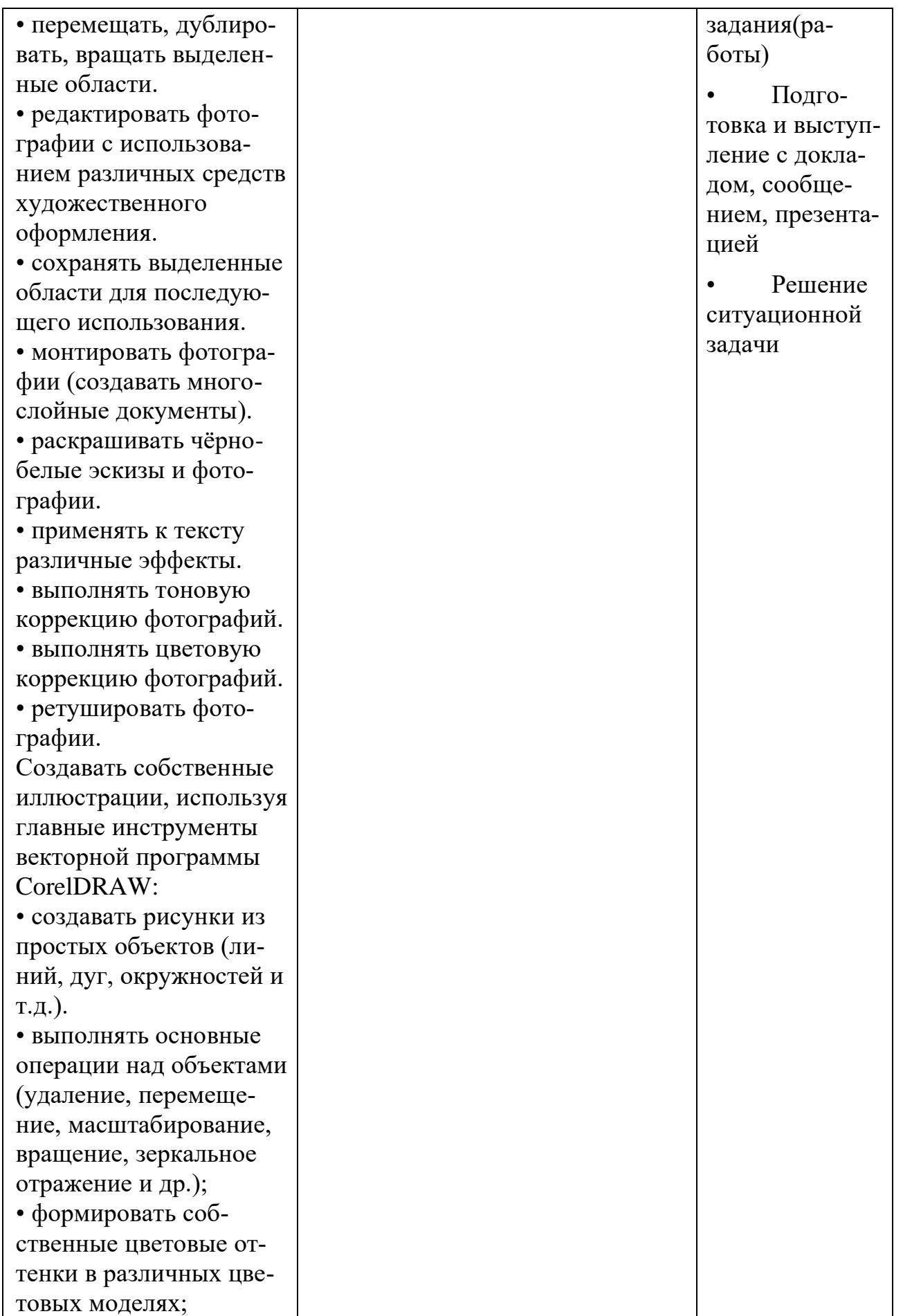

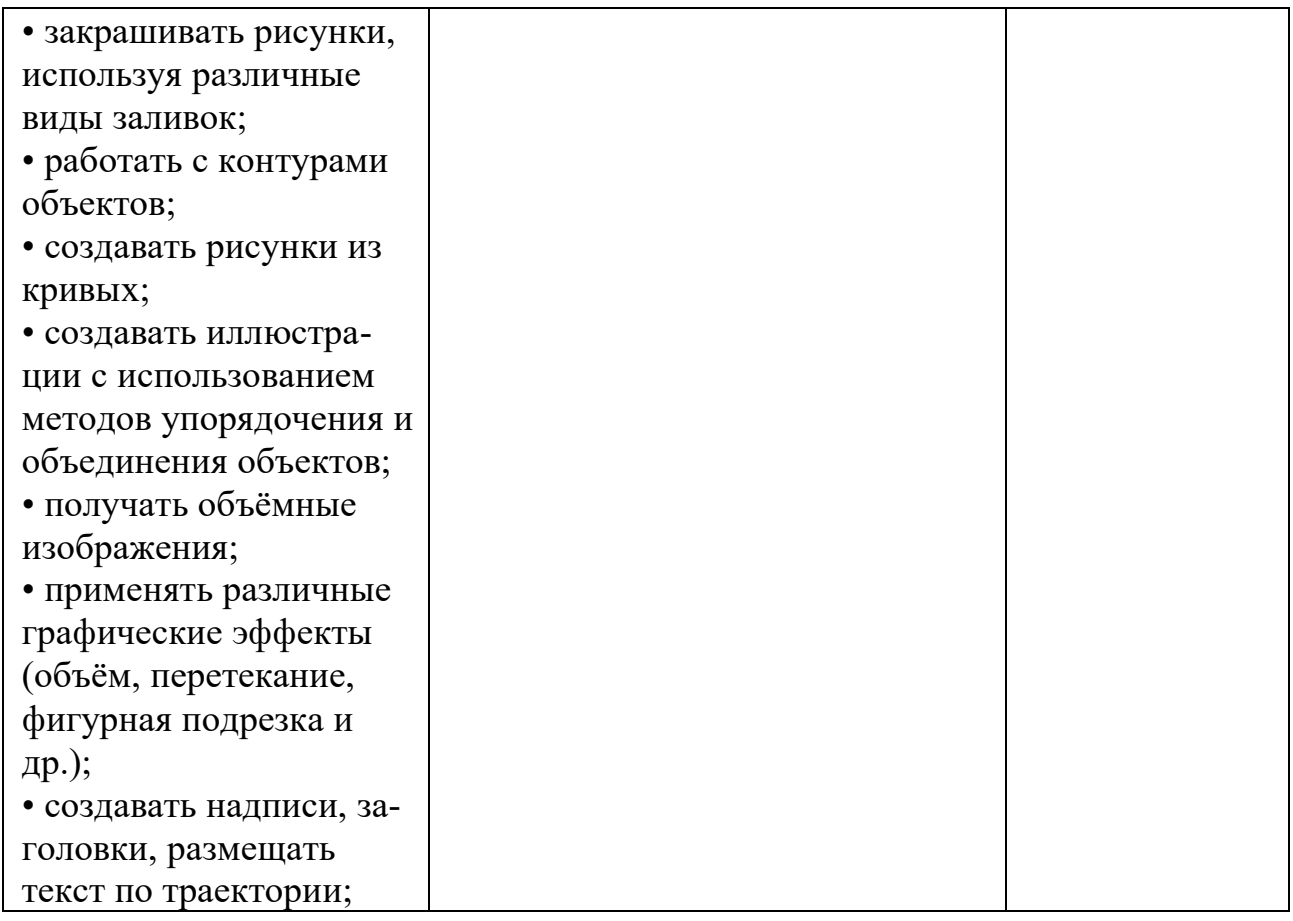